(auf allen Seiten) durchgeführt!

## **Inhaltselemente: vorhandene Inhalte kopieren, Inhalte löschen**

l **Vorhandenes Inhaltselement kopieren oder wiederverwenden**

 $(1)$  mit  $\mathcal V$  Inhalte hinzufügen die Typen anzeigen:

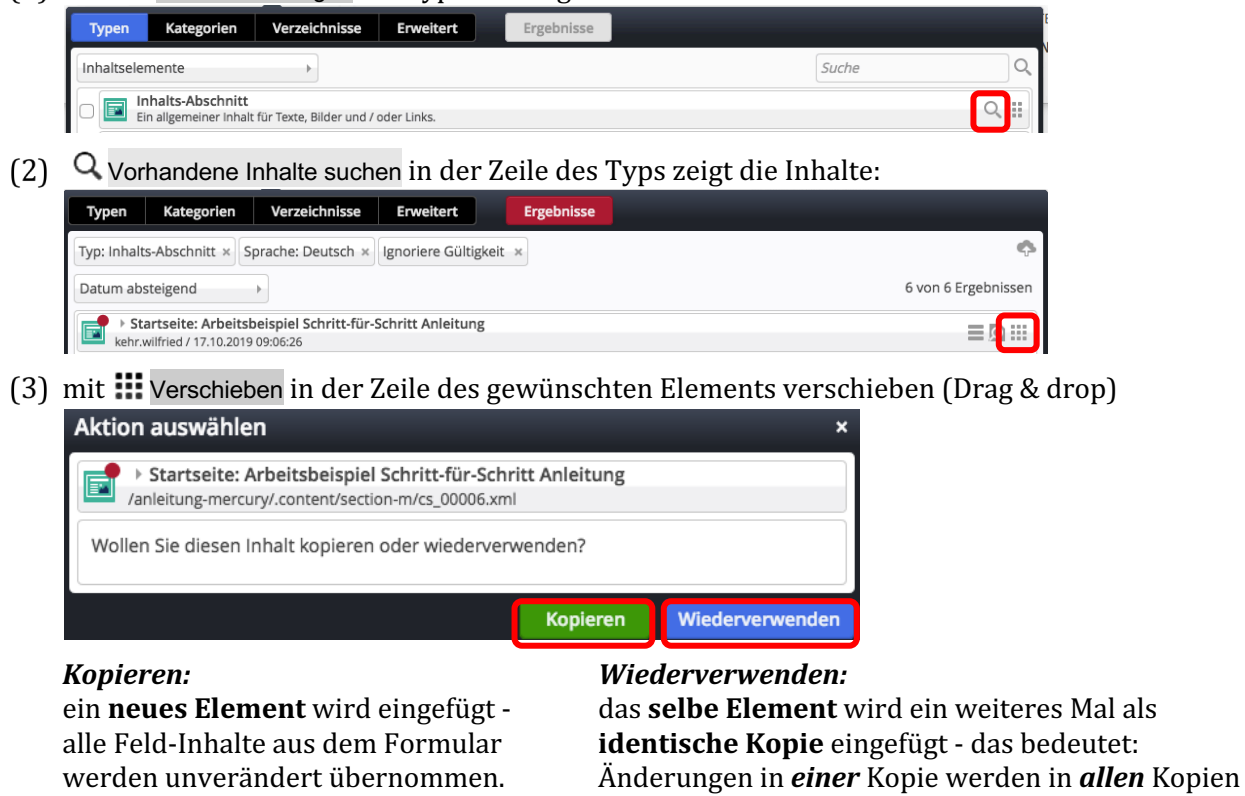

- (4) anklicken von [Kopieren] oder [Wiederverwenden]
- (5) Anschließend das (geöffnete) Formular bearbeiten!

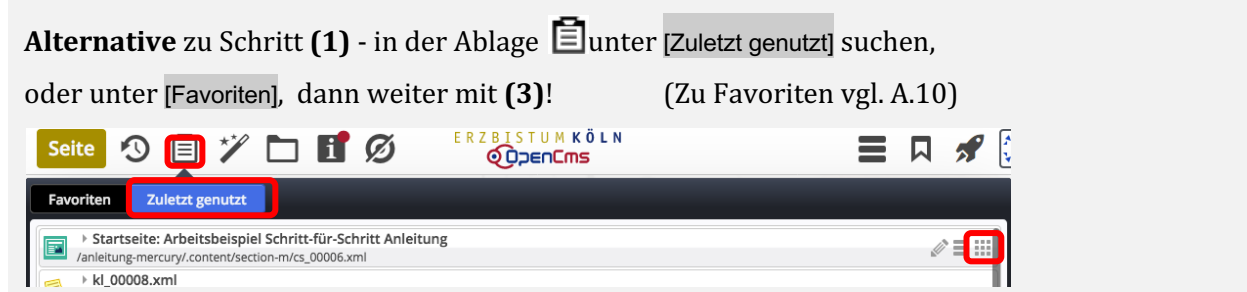

## $\bullet$  **Inhaltselement entfernen (an dieser Stelle!)**

- (1) mit <sup>⊙</sup> *(Mouseover)* die Symbolleiste des Elements anzeigen
- (2) mit  $\mathcal{\overline{}}$  Entfernen das Fenster öffnen:
- $(3)$   $\boxtimes$  zum endgültigen löschen,  $\square$  um das Element unter "Vorhandene Inhalte" in der Galerie zu behalten.
- **Element entferner** > Startseite: Arbeitsbeispiel Schritt-für-Schritt Anleitung  $\mathbf{E}$ /anleitung-mercury/.content/section-m/cs\_00006.xm Möchten Sie dieses Element wirklich entfernen? Dieses Element wird nicht mehr verwendet. Sie könnten es endgültig löschen. Wenn Sie das Element behalten, können Sie es später wiederverwender ☑ las Element endgültig löschen Abbreche OK

(4) mit [OK] Vorgang abschließen

**Hinweis**: auch das Entfernen muss veröffentlicht werden  $\mathbf{D}$ !